# 小安派-DSL 3.5 寸屏测试固件使用指南

小安派-DSL (AiPi-DSL) 是安信可开源团队专门为 Ai-M61-32S 设计的一款屏幕驱动开发板,支持 2.8/3.5 寸等 30Pin SPI 显示屏、2.4 寸及 1.28 寸等 18Pin SPI 显示屏。 本工程即在 3.5 寸显示屏上实现天气站的界面及功能。

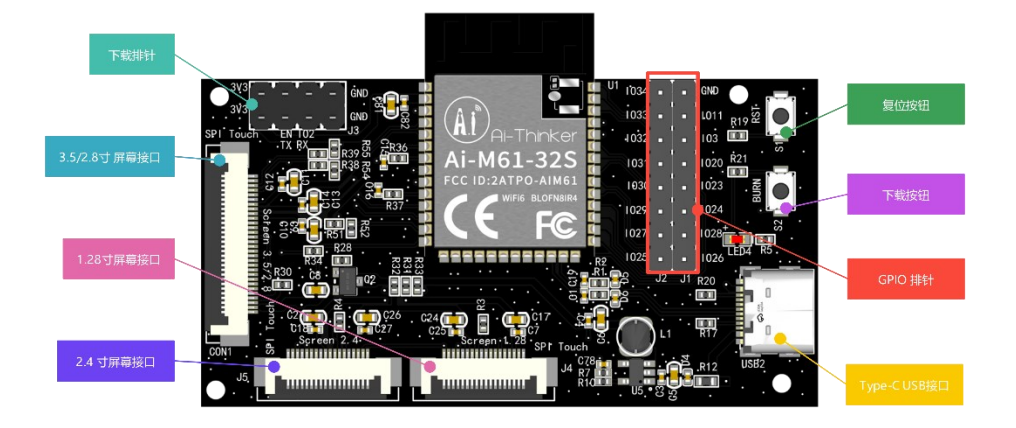

### 一、固件烧录

#### **1.** 串口接线

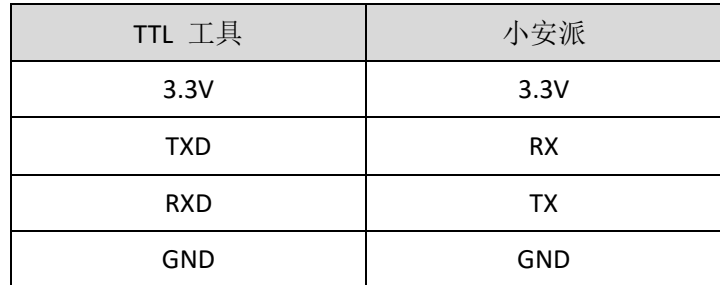

## **2.** 烧录

烧录工具下载: 点击下载

固件地址[:点击跳转](https://docs.ai-thinker.com/_media/aipi_eyes_weather_3.5_flash.zip)

烧录工具在烧录开始后,先按住"下载按钮"再按一下"复位按钮"后松开,即可进入烧录模式。 操作步骤如下:

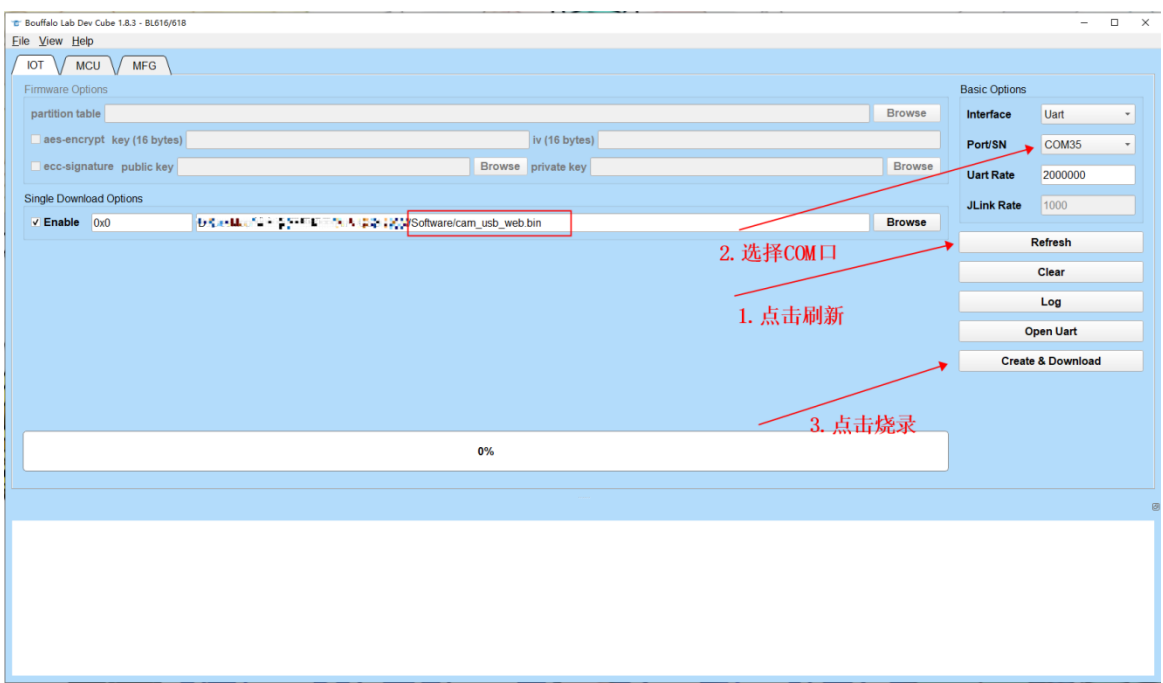

注意: 固件烧录完成之后,需要按一次复位按键,程序才能运行。

### 二、使用步骤

小安派-DSL 3.5 寸屏天气站 Demo。

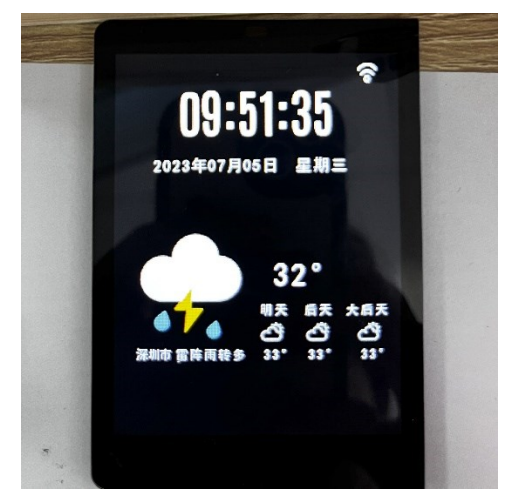

### **1**、使用说明

天气站 Demo 一共有两个界面: 主页和配置页面。主页主要显示时间、天气等信息, 配置界面主要 用来配置 WiFi 的连接。

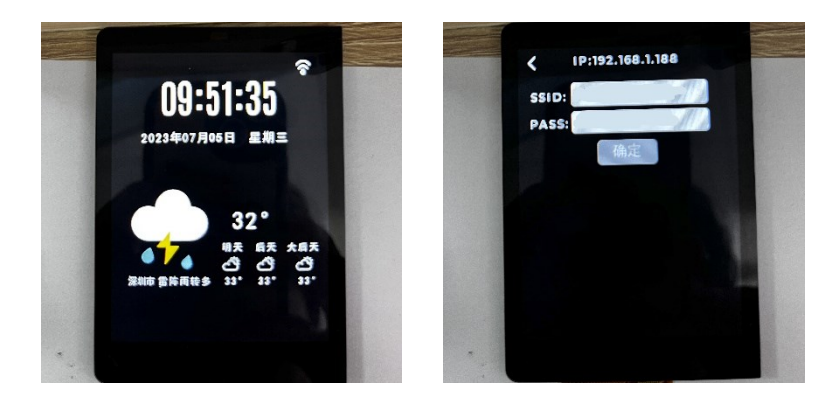

#### **2**、操作说明

#### 主页

点击右上角的"WiFi"图片可进入 WiFi 配置界面, 时间、天气等信息会在链接网络后自动更新。

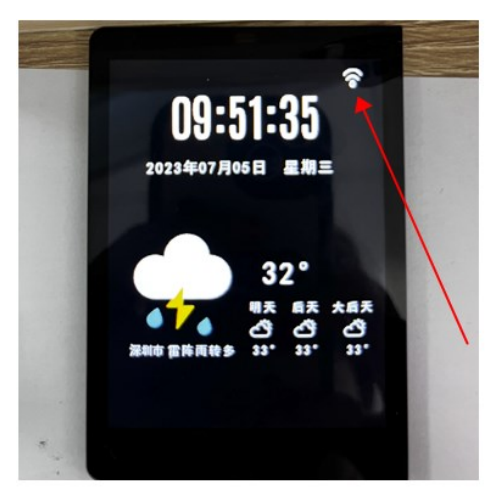

#### 配置界面

SSID 输入框用来输入需要连接的 WiFi 名称, PASS 输入框用来输入 WiFi 密码。"确定"按钮点 击后,会把触发连接,连接成功后,会在上方显示 IP 地址,并且自动切换到主页。

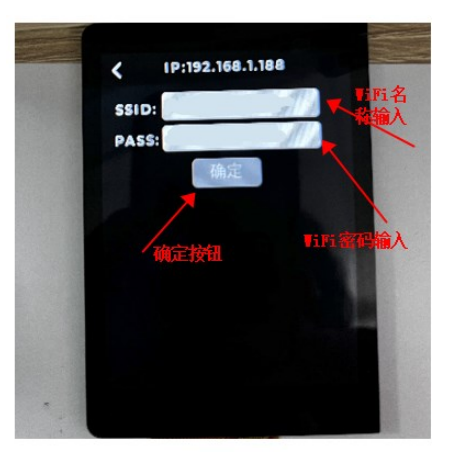